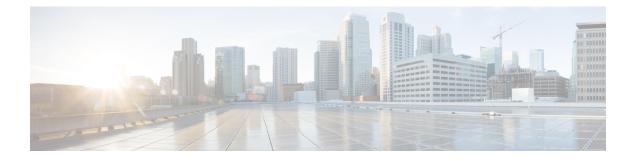

# **Deploy CPS VMs**

- Deploy the VMs, on page 1
- Update Default Credentials, on page 4
- Initialize SVN Synchronization, on page 5
- External Port Matrix, on page 5
- Memory Reservation on VMs, on page 5
- Session Manager Configuration for Data Replication, on page 5
- Validate VM Deployment, on page 14

# **Deploy the VMs**

If there are large number of VMs in your CPS deployment it is recommended to perform a Manual Deployment for one VM (for test purposes). After the success of the first VM, then all VMs can be deployed using Automatic Deployment process.

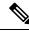

```
Note
```

During the VM deployment, do not perform any vCenter operations on the blades and VMs installed on them.

## **Build VM Images**

Before deploying the VMs, build the VM images by executing the following command from the Cluster Manager VM:

/var/qps/install/current/scripts/build all.sh

#### Sample Output

```
Building /etc/broadhop...
Copying to /var/qps/images/etc.tar.gz...
...
Copying wispr.war to /var/qps/images/wispr.war
Output images to /var/qps/images/
[root@hostname]#
```

### Manual Deployment

This section describes the steps to deploy each VM in the CPS deployment individually. To deploy all of the VMs in parallel using a single command refer to Automatic Deployment of All CPS VMs in Parallel, on page 2. To deploy a selective list of VMs in parallel using a single command refer to Automatic Deployment of Selective CPS VMs in Parallel, on page 3.

**Note** Before proceeding, refer to License Generation and Installation to confirm you have installed the license correctly.

For each host that is defined in the Hosts tab of the CPS Deployment Template spreadsheet execute the following:

Note

The following command uses the short alias name (qns01 qns02 etc.) as defined in the Hosts tab of the CPS Deployment Template. It will not work if you enter the full hostname.

/var/qps/install/current/scripts/deployer/deploy.sh \$host

where, *\$host* is the short alias name and not the full host name.

For example,

./deploy.sh qns01 < === passed

./deploy.sh NDC2BSND2QNS01 < === failed

## Automatic Deployment of All CPS VMs in Parallel

This section describes the steps to deploy all VMs in parallel in the CPS deployment.

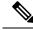

Note

Before proceeding, refer to *License Generation and Installation* to confirm you have installed the license correctly.

Execute the following command:

python /var/qps/install/current/scripts/deployer/support/deploy all.py

The order in which VMs are deployed is managed internally.

**Note** The amount of time needed to complete the entire deployment process depends on the number of VMs being deployed as well as the hardware on which it is being deployed.

The following is a sample list of VM hosts deployed. The list varies according to the type of CPS deployment as well as the information you entered in the CPS Deployment Template.

pcrfclient01

- pcrfclient02
- sessionmgr01
- sessionmgr02
- lb01
- lb02
- qns01
- qns02
- qns03
- qns04

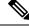

**Note** To install the VMs using shared or single storage, you must use

/var/qps/install/current/scripts/deployer/deploy.sh \$host command.

For more information, refer to Manual Deployment, on page 2.

## Automatic Deployment of Selective CPS VMs in Parallel

This section describes the steps to deploy a selective list of VMs in parallel in the CPS deployment.

|  | Before proceeding, refer to <i>License Generation and Installation</i> to confirm you have installed the license correctly.  Execute the following command: |  |  |
|--|----------------------------------------------------------------------------------------------------|--|--|
|  |                                                                                                    |  |  |
|  | python /var/qps/install/current/scripts/deployer/support/deploy_all.pyvms <filename-of-vms< td=""></filename-of-vms<>                                       |  |  |
|  | where, <filename-of-vms> is the name of the file containing the list of VMs such as:</filename-of-vms>                                                      |  |  |
|  | pcrfclient01                                                                                                    |  |  |
|  | 1601                                                                                                    |  |  |
|  | qns01                                                                                                    |  |  |

Note

The amount of time needed to complete the entire deployment process depends on the number of VMs being deployed as well as the hardware on which it is being deployed.

**(** 

#### Important

tant After deployment of load balancer VM, verify monit service status by executing the following command on deployed Load Balancer (lb) VM:

/bin/systemctl status monit.service

If monit service on load balancer VM is not running, then execute the following command on that VM to start it:

```
/bin/systemctl start monit.service
```

# **Update Default Credentials**

The passwords for the users in an HA or GR deployment are not set by default. Before you can access the deployed VMs or CPS web interfaces, you must set these passwords.

- **Step 1** Log into the Cluster Manager VM as the root user. The default credentials are **root/Cps!^246**.
- **Step 2** Execute the change\_passwd.sh script to set the password.
  - Note change\_passwd.sh script can also be used to change the root user password on all VMs including Cluster Manager VM.

/var/qps/bin/support/change passwd.sh

- **Note** The change\_passwd.sh script changes the password on all the VMs temporarily. You also need to generate an encrypted password. The encrypted password must be added in the Configuration.csv spreadsheet. To make the new password persisent, execute import\_deploy.sh. If the encrypted password is not added in the spreadsheet and import\_deploy.sh is not executed, then after running reinit.sh script, the qns-svn user takes the existing default password from Configuration.csv spreadsheet.
- **Step 3** When prompted, enter qns.

Enter username whose password needs to be changed: qns

**Step 4** When prompted, enter and reconfirm the desired password for the **qns** user.

Enter new password: Re-enter new password: Changing password on \$host... Connection to \$host closed. Password for qns changed successfully on \$host

Note If script prompts for [installer] Login password for 'root':, enter default password (CpS!^246).

Step 5 Repeat Step 2, on page 4 to Step 4, on page 4 to set or change the passwords for root and qns-svn users.For more information about this and other CPS administrative commands, refer to the CPS Operations Guide.

# **Initialize SVN Synchronization**

After the VMs are deployed, execute the following script from the pcrfclient01 VM:

/var/qps/bin/support/start svn sync.sh

This command synchronizes the master/slave Policy Builder subversion repositories.

# **External Port Matrix**

The following table lists the services and ports that CPS makes available to external users and applications. It is recommended that connectivity to these ports be granted from the appropriate networks that require access to the below services.

| Service                           | Common Port (For HA<br>Environment) | Deprecated Port (For HA<br>Environment) | Port (for All-in-One<br>Environment) |
|-----------------------------------|-------------------------------------|-----------------------------------------|--------------------------------------|
| Control Center                    | 443                                 | 443                                     | 8090                                 |
| Policy Builder                    | 443                                 | 7443                                    | 7070                                 |
| Grafana                           | 443                                 | 9443                                    | 80                                   |
| Unified API                       | 443                                 | 8443                                    | 8080                                 |
| Custom Reference Data<br>REST API | 443                                 | 8443                                    | 8080                                 |
| HAProxy Status                    | 5540                                | 5540                                    | Not Applicable                       |

Table 1: External Port Matrix

For a full list of ports used for various services in CPS, refer to the *CPS Architecture Guide*, which is available by request from your Cisco Representative.

# **Memory Reservation on VMs**

To avoid performance impact you must reserve all allocated memory to each CPS virtual machine. For more information, refer to Reserving Memory on the Virtual Machines (VMs).

# **Session Manager Configuration for Data Replication**

Before you perform service configuration, configure the session managers in the cluster. The database must be up and running for the CPS software.

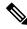

Note

Perform the steps mentioned in the following sections from the Cluster Manager.

## **Guidelines for Choosing MongoDB Ports**

The standard definition for supported replica-set is defined in the mongoConfig.cfg file.

Use the /etc/broadhop/ha\_mongoconfig\_template file to create the /etc/broadhop/mongoConfig.cfg and modify it to your requirements.

**Note** If you are using VIP for arbiter, it is always recommended to keep VIP and all mongod processes on perfclient02 (by default).

Consider the following guidelines for choosing MongoDB ports for replica-sets:

• Port must not be in use by any other application. To check whether the port is in use, login to VM on which replica-set is to be created and execute the following command:

netstat -lnp | grep <port\_no>

If no process is using same port, then port can be chosen for replica-set for binding.

• Port number used should be greater than 1024 and not in ephemeral port range i.e, not in between following range :

```
net.ipv4.ip_local_port_range = 32768 to 61000
```

While configuring MongoDB ports in a geographically redundant environment, there should be a difference
of 100 ports between two respective sites. For example, consider there are two sites: Site1 and Site2. For
Site1, if the port number used is 27717, then you can configure 27817 as the port number for Site2. This
is helpful to identify a MongoDB member's site. By looking at first three digits, you can decide where
the MongoDB member belongs to. However, this is just a guideline. You must avoid having MongoDB
ports of two different sites to close to each other (for example, 27717 on Site-1 and 27718 on Site2).

**Reason**: The build\_set.sh script fails when you create shards on the site (for example, Site1). This is because the script calculates the highest port number in the mongoConfig on the site where you are creating shards. This creates a clash between the replica-sets on both sites because the port number which it allocates might overlap with the port number of mongoConfig on other site (for example, Site2). This is the reason why there should be some gap in the port numbers allocated between both the sites.

### Supported Databases

The replica-set script is used to create replica-sets for the following databases. For more information about the script, see Script Usage, on page 8.

- session
- spr
- balance
- report
- audit
- admin

## Prerequisites

- It is recommended to use the specific option for creating a single replica-set rather than --all option as it is easy to recreate it again if it fails to create.
- If recreating a replica-set on a production system, make sure to back up the database (Refer *CPS Backup and Restore Guide*).
- Auto Intelligent DB Operations (AIDO) server is running on Cluster Manager or third-party site Arbiter.
  - It is not active on third-party site Arbiter node, i.e., using monit summary you can see aido\_server is running but in /var/log/aido server.log you can see the following message:

AIDO server is not needed on arbiter/site

- It pushes latest or updated mongoConfig.cfg file to all database members every 60 seconds interval.
- It checks if any database member is UP and ready to join a replica-set. If Yes, then checks whether replica-set exist or not. If replica-set exists, then join as a member in the existing replica-set. If replica-set does not exist, then create new replica sets
- Monit process name is aido\_server.
- AIDO server status can be checked by using /etc/init.d/aido\_server status and systemctl status aido\_server
- Log rotate file is available at: /etc/logrotate.d/aido\_server, size limit is 10 M and 5 rotation
- AIDO client is running on sessionmgr, perfelient and third-party site Arbiter.
  - mongoConfig.cfg file is received from AIDO servers (in GR, multiple AIDO servers are available).
    - mongoConfig.cfg file is available at: /var/aido
    - File name format is:

/var/aido/mongoConfig.cfg.<<cluman-host-name>>-<<--cluman-eth0-IP-->>

AIDO server pushes mongoConfig.cfg file to all database members i.e., AIDO clients.

- AIDO client status can be checked by using /etc/init.d/aido\_client status and systemctl status aido\_client
- Log rotate file is availabe at: /etc/logrotate.d/aido\_client, size limit is 10 M and 5 rotation

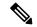

**Note** You have to refer to /etc/broadhop/ha\_mongoconfig\_template file and use this file to create /etc/broadhop/mongoConfig.cfg file based on your requirements.

All the replica set members and required information like Host Name and port number arbiter host name and port number should be defined in /etc/broadhop/mongoConfig.cfg file.

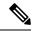

Note

Make sure all the replica set ports defined in the mongoConfig.cfg file are outside the range 32768 to 61000. For more information about the port range, refer to http://www.ncftp.com/ncftpd/doc/misc/ephemeral\_ports.html.

The following example shows replica-set set04:

#### Table 2: Replica-set Example

| [SPR-SET1]                             | [Beginning Set Name-Set No]      |
|----------------------------------------|----------------------------------|
| SETNAME=rep_set04                      | Set name i.e. rep_set04          |
| ARBITER1=pcrfclient0127720             | Arbiter VM host with port number |
| ARBITER_DATA_PATH=/var/data/sessions.4 | Arbiter data directory           |
| MEMBER1=sessionmgr0127720              | Primary Site Member1             |
| MEMBER2=sessionmgr0227720              | Primary Site Member2             |
| DATA_PATH=/var/data/sessions.4         | Data Directory Path for members  |
| [SPR-SET1-END]                         | [Closing Set Name-Set No]        |

Run the /var/qps/install/current/scripts/build/build\_etc.sh script from the Cluster Manager to finalize mongoConfig.cfg file after AIDO automatically takes care of updating it.

build\_set.sh script copies /etc/broadhop/mongoConfig.cfg file to
/var/www/html/images/mongoConfig.cfg file.

### Script Usage

build\_set.sh script is used to verify replica-set creation.

Option to view help: /var/qps/bin/support/mongo/build set.sh --help

build\_set.sh --help

Replica-set Configuration

```
validate
                          : Create a replica-set with set priority in the ascending format
--create-asc
if
                            force option is given, else it just validate
--create-des
                         : Create a replica-set with set priority in the descending format
if
                            force option is given, else it just validate
--add-members
                         : Add members to a replica-set if force option is given, else it
just validate
                            This applies to members which have been removed from the
replica-set using the
                            --remove-members and --remove-failed-members operations
--remove-members
                          : Remove specific members from a replica-set
                            For example, a non-active member
--remove-failed-members
                         : Remove failed/not reachable members from a replica-set
                         On occasion, replica-set members are not reachable due to network
isues
--remove-replica-set
                          : Remove a replica-set
--create-scripts
                         : Create init.d script for the replica-set members if force option
is given
                          : The name of a replica-set as configured in
--setname
/etc/broadhop/mongoConfig.cfg
--force
                          : This option can be used with create & add-members
Examples:
  General operation
   build set.sh --all --create
   build set.sh --session --create
   build set.sh --session --create-asc
   build set.sh --session --create-des
   build set.sh --session --add-members
   build set.sh --session --remove-members
   build set.sh --session --remove-failed-members
   build set.sh --session --remove-replica-set
   build set.sh --session --create-scripts
   build set.sh --help
  To perform build operations on a sepecific replica-set:
   build set.sh --spr --create --setname set04
   build set.sh --spr --create-asc --setname set04
   build set.sh --spr --create-des --setname set04
    build set.sh --spr --add-members --setname set04
   build set.sh --spr --remove-failed-members --setname set04
    build set.sh --spr --remove-replica-set --setname set04
    build set.sh --spr --create-scripts --setname set04
```

If you want to use build\_set.sh to create replica-set then use option --force.

## **Guidelines for Adding Replica-sets**

You must create the database replica-set members on the same VM and the same port on both sites.

```
For example: For session manager database, among four replica-set members (except arbiter), if sessionmgr01:27717 and sessionmgr02:27717 are two members of replica-set from SITE1, then choose sessionmgr01:27717 and sessionmgr02:27717 of SITE2 as other two replica-set members as shown in following example:
```

```
[SESSION-SET]
SETNAME=set01
OPLOG SIZE=5120
```

```
ARBITER1=SITE-ARB-sessionmgr05:27717
ARBITER_DATA_PATH=/var/data/sessions.1/set1
PRIMARY-MEMBERS
MEMBER1=SITE1-sessionmgr01:27717
MEMBER2=SITE1-sessionmgr02:27717
SECONDARY-MEMBERS
MEMBER1=SITE2-sessionmgr01:27717
MEMBER2=SITE2-sessionmgr02:27717
DATA_PATH=/var/data/sessions.1/set1
[SESSION-SET-END]
```

## **Defining a Replica-set**

**Step 1** Update the mongoConfig.cfg file with the new replica-set.

**Step 2** Run the following command from the Cluster Manager to finalize mongoConfig.cfg file after AIDO automatically takes care of updating it:

/var/qps/install/current/scripts/build/build\_etc.sh

**Step 3** To verify replica-set has been created, run the build\_set.sh command for the different replica-sets. The following table describes the commands for each type of replica set:

#### Table 3: Replica-set Commands

| Replica-set         | Command                                                                                                  |
|---------------------|----------------------------------------------------------------------------------------------------|
| Session Replica-set | /var/qps/bin/support/mongo/build_set.shsession                                                           |
| SPR Replica-set     | SPR (USum) supports MongoDB hashed sharding.                                                             |
|                     | /var/qps/bin/support/mongo/build_set.shspr                                                               |
| Balance Replica-set | /var/qps/bin/support/mongo/build_set.shbalance                                                           |
| Report Replica-set  | /var/qps/bin/support/mongo/build_set.shreport                                                            |
| Audit Replica-set   | /var/qps/bin/support/mongo/build_set.shaudit                                                             |
| Admin Replica-set   | The ADMIN database holds information related to licensing, diameter end-points and sharding for runtime. |
|                     | use.                                                                                                    |
|                     | /var/qps/bin/support/mongo/build_set.shadmin                                                             |

Instead of the specific command described in table, you can also use the following command:

diagnostics.sh --get\_replica\_status

**Note** The installation logs are generated in the appropriate directories (/var/log/broadhop/scripts/) for debugging or troubleshooting purposes.

### **Example of Replica set Creation**

Here are some examples for replica-sets:

#### **Step 1** Log in to Cluster Manager.

```
Step 2 Refer to /etc/broadhop/ha_mongoconfig_template file and use this file to create /etc/broadhop/mongoConfig.cfg file based on your requirements.
```

vi /etc/broadhop/mongoConfig.cfg

```
[SESSION-SET1]
SETNAME=set01
OPLOG_SIZE=1024
ARBITER=pcrfclient01:27717
ARBITER_DATA_PATH=/var/data/sessions.1
MEMBER1=sessionmgr01:27717
MEMBER2=sessionmgr02:27717
DATA_PATH=/var/data/sessions.1
[SESSION-SET1-END]
```

[BALANCE-SET1] SETNAME=set02 OPLOG\_SIZE=1024 ARBITER=pcrfclient01:27718 ARBITER\_DATA\_PATH=/var/data/sessions.2 MEMBER1=sessionmgr01:27718 MEMBER2=sessionmgr02:27718 DATA\_PATH=/var/data/sessions.2 [BALANCE-SET1-END]

[REPORTING-SET1] SETNAME=set03 OPLOG\_SIZE=1024 ARBITER=pcrfclient01:27719 ARBITER\_DATA\_PATH=/var/data/sessions.3 MEMBER1=sessionmgr01:27719 MEMBER2=sessionmgr02:27719 DATA\_PATH=/var/data/sessions.3 [REPORTING-SET1-END]

```
[SPR-SET1]
SETNAME=set04
OPLOG_SIZE=1024
ARBITER=pcrfclient01:27720
ARBITER_DATA_PATH=/var/data/sessions.4
MEMBER1=sessionmgr01:27720
MEMBER2=sessionmgr02:27720
DATA_PATH=/var/data/sessions.4
[SPR-SET1-END]
```

#### **Step 3** After defining the admin database details, rebuild etc.tar.gz.

/var/qps/install/current/scripts/build/build etc.sh

#### What to do next

After replica sets are created, you need to configure the priorities for the replica set members using set priority.sh command. For more information on set priority.sh, refer to *CPS Operations Guide*.

## **Guidelines to Configure More than Seven Replica-set Members**

If it is required to configure more than seven members (including arbiters), then data members must be defined as non-voting-members in /etc/broadhop/mongoConfig.cfg file.

Non-voting members allow you to add additional data members for read distribution beyond the maximum seven voting members.

To configure a member as non-voting, votes and priority value must be configured to 0.

This configuration is done by build\_set.sh and set\_priority.sh scripts. So, it is expected to have priority as 0 for non-voting-member.

For more information, see https://docs.mongodb.com/manual/tutorial/ configure-a-non-voting-replica-set-member/ (select appropriate mongo version).

#### **Configure Non-Voting Members**

If there are total eight data members and one arbiter (i.e. total nine members), six must be defined as MEMBER*n* and all other remaining data members must be defined as NON-VOTING-MEMBER*n* in /etc/broadhop/mongoConfig.cfg file.

where, *n* in MEMBER*n* and NON-VOTING-MEMBER*n* represents number 1, 2, 3 and so on.

```
[SPR-SET1]
SETNAME=set04
OPLOG SIZE=3072
ARBITER=site3-arbiter:27720
ARBITER DATA PATH=/var/data/sessions.4
PRIMARY-MEMBERS
MEMBER1=site1-sessionmgr01:27720
MEMBER2=site1-sessionmgr02:27720
MEMBER3=site1-sessionmgr03:27720
NON-VOTING-MEMBER4=site1-sessionmgr04:27720
SECONDARY-MEMBERS
MEMBER1=site2-sessionmgr01:27720
MEMBER2=site2-sessionmgr02:27720
MEMBER3=site2-sessionmgr03:27720
NON-VOTING-MEMBER4=site2-sessionmgr04:27720
DATA PATH=/var/data/sessions.4
[SPR-SET1-END]
```

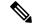

Note

You can have only maximum seven voting members including arbiter which can be defined as MEMBER*n* and ARBITER*n* and all other member must be defined as NON-VOTING-MEMBER*n*.

### **Session Cache Scaling**

The session cache can be scaled by adding an additional sessionmgr VM (additional session replica-set). You must create separate administration database and the hostname and port should be defined in Policy Builder (cluster) as defined in the following sections:

- Service Restart, on page 13
- Create Session Shards, on page 13

### **Service Restart**

After mongo configuration is done successfully (The build\_set.sh script gives the status of the mongo configuration after the configuration has been finished) from Cluster Manager, run /var/qps/bin/control/restartall.sh script.

```
Â
```

Caution

Executing restartall.sh will cause messages to be dropped.

After we modify mongoconfig.cfg file, we can run the synconfig.sh script to rebuild etc.tar.gz image and trigger each VM to pull and extract it.

/var/qps/bin/update/syncconfig.sh

### **Create Session Shards**

**Step 1** From pcrfclient01 or pcrfclient02 VM, execute the following command:

session\_cache\_ops.sh --add-shard

The following screen prompts are displayed:

- **Step 2** Select either **Default** or **Hot Standby** by placing the cursor in the appropriate field and pressing y.
- **Step 3** In Sessionmgr pairs, enter the name of the sessionmgr VM pairs separated by a colon (:) with port number.

Example: sessionmgr01:sessionmgr02:27717

If sharding is needed for multiple sessionmgr VMs, enter the sessionmgr VM name with port separated by a colon (:), with each pair separated by a colon (:).

Example: sessionmgr01:sessionmgr02:27717, sessionmgr03:sessionmgr04:27717

**Step 4** In Session shards per pair, enter the number of shards be added.

Example: Session shards per pair: 4

**Step 5** Login to ADMIN DB primary mongo sessionmgr VM using port number 27721 and execute the following commands to verify the shards:

# mongo sessionmgr01:27721
set05:PRIMARY> use sharding
switched to db sharding
set05:PRIMARY> db.shards.find()

#### Example:

```
# mongo sessionmgr01:27721
MongoDB shell version: 2.6.3
connecting to: sessionmgr01:27721/test
set05:PRIMARY> use sharding
switched to db sharding
set05:PRIMARY> db.shards.find()
```

{ "\_id" : 1, "seed\_1" : "sessionmgr01", "seed\_2" : "sessionmgr02", "port" : 27717, "db" : "session\_cache", "online" : true, "count" : NumberLong(0), "lockTime" : ISODate("2015-12-16T09:35:15.348Z"), "isLocked" : false, "lockedBy" : null } { "\_id" : 2, "seed\_1" : "sessionmgr01", "seed\_2" : "sessionmgr02", "port" : 27717, "db" : "session\_cache\_2", "online" : true, "count" : NumberLong(0), "backup\_db" : false, "lockTime" : ISODate("2015-12-16T09:35:06.457Z"), "isLocked" : false, "lockedBy" : null } { "\_id" : 3, "seed\_1" : "sessionmgr01", "seed\_2" : "sessionmgr02", "port" : 27717, "db" : "session\_cache\_3", "online" : true, "count" : NumberLong(0), "backup\_db" : false, "lockTime" : ISODate("2015-12-16T09:35:06.457Z"), "isLocked" : false, "lockedBy" : null } { "\_id" : 3, "seed\_1" : "sessionmgr01", "seed\_2" : "sessionmgr02", "port" : 27717, "db" : "session\_cache\_3", "online" : true, "count" : NumberLong(0), "backup\_db" : false, "lockTime" : ISODate("2015-12-16T09:34:51.457Z"), "isLocked" : false, "lockedBy" : null } { "\_id" : 4, "seed\_1" : "sessionmgr01", "seed\_2" : "sessionmgr02", "port" : 27717, "db" : "session\_cache\_4", "online" : true, "count" : NumberLong(0), "backup\_db" : false, "lockTime" : ISODate("2015-12-16T09:35:21.457Z"), "isLocked" : false, "lockedBy" : null } set05:PRIMARY>

### **Verify CPS Sanity**

From Cluster Manager, run /var/qps/bin/diag/diagnostics.sh script.

# Validate VM Deployment

## **Virtual Interface Validation**

To verify that the lbvip01 and lbvip02 are successfully configured in lb01 and lb02, perform the following steps:

- **Step 1** SSH to lb01. The default credentials are qns/cisco123.
- **Step 2** Check whether the virtual interface of the Policy Director (LB) is UP. Use *ifconfig* command to show the virtual interfaces are UP. If extra diameter interface were configured, verify the corresponding VIPs are up for the diameter interfaces.

## **Basic Networking**

From Cluster Manager, verify that you are able to ping all the hosts in the /etc/hosts file.

### **Diagnostics and Status Check**

The following commands can be used to verify whether the installation was successful or not:

- diagnostics.sh
- about.sh
- list\_installed\_features.sh
- statusall.sh

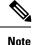

For more information on other CPS administrative commands, refer to CPS Operations Guide.

### diagnostics.sh

This command runs a set of diagnostics and displays the current state of the system. If any components are not running red failure messages will be displayed.

/var/qps/install/current/scripts/upgrade/reinit.sh

This command will prompt for reboot choice. Please select Y for the same and proceed.

#### Syntax

```
/var/qps/bin/diag/diagnostics.sh -h
Usage: /var/qps/bin/diag/diagnostics.sh [options]
This script runs checks (i.e. diagnostics) against the various access, monitoring, and
configuration points of a running CPS system.
In HA/GR environments, the script always does a ping check for all VMs prior to any other
checks and adds any that fail the ping test to the IGNORED HOSTS variable. This helps reduce
 the possibility for script function errors.
NOTE: See /var/qps/bin/diag/diagnostics.ini to disable certain checks for the HA/GR env
persistently. The use of a flag will override the diagnostics.ini value.
Examples:
    /var/qps/bin/diag/diagnostics.sh -q
    /var/qps/bin/diag/diagnostics.sh --basic_ports --clock_skew -v
--ignored hosts='portal01,portal02'
Options:
    --basic ports : Run basic port checks
        For HA/GR: 80, 11211, 7070, 8080, 8081, 8090, 8182, 9091, 9092, and Mongo DB ports
based on /etc/broadhop/mongoConfig.cfg
    --clock skew : Check clock skew between 1b01 and all vms (Multi-Node Environment only)
    --diskspace : Check diskspace
    --get replica status : Get the status of the replica-sets present in environment.
(Multi-Node Environment only)
    --get shard health : Get the status of the sharded database information present in
environment. (Multi-Node Environment only)
    --get sharded replica status : Get the status of the shards present in environment.
(Multi-Node Environment only)
   --ha proxy : Connect to HAProxy to check operation and performance statistics, and ports
 (Multi-Node Environment only)
        http://lbvip01:5540/haproxy?stats
        http://lbvip01:5540//haproxy-diam?stats
    --help -h : Help - displays this help
    --ignored hosts : Ignore the comma separated list of hosts. For example
--ignored hosts='portal01,portal02'
        Default is 'portal01, portal02, portalb01, portalb02' (Multi-Node Environment only)
    --ping check : Check ping status for all VM
    --qns diagnostics : Retrieve diagnostics from CPS java processes
    --qns_login : Check qns user passwordless login
    --quiet -q : Quiet output - display only failed diagnostics
    --redis : Run redis specific checks
   --svn : Check svn sync status between pcrfclient01 & pcrfclient02 (Multi-Node Environment
 only)
    --tacacs : Check Tacacs server reachability
    --swapspace : Check swap space
```

```
--verbose -v : Verbose output - display *all* diagnostics (by default, some are grouped
for readability)
    --virtual_ips : Ensure Virtual IP Addresses are operational (Multi-Node Environment
only)
    --vm_allocation : Ensure VM Memory and CPUs have been allocated according to
recommendations
```

#### **Executable on VMs**

Cluster Manager and OAM (PCRFCLIENT) nodes

#### Example

```
[root@pcrfclient01 ~]# diagnostics.sh
QNS Diagnostics
Checking basic ports (80, 7070, 27017, 27717-27720, 27749, 8080, 9091)...[PASS]
Checking qns passwordless logins on all boxes...[PASS]
Validating hostnames...[PASS]
Checking disk space for all VMs...[PASS]
Checking swap space for all VMs...[PASS]
Checking for clock skew...[PASS]
Retrieving QNS diagnostics from qns01:9045...[PASS]
Retrieving QNS diagnostics from qns02:9045...[PASS]
Checking HAProxy status...[PASS]
Checking VCPU and memory allocation for all VMs...[PASS]
Checking Virtual IPs are up...[PASS]
```

### about.sh

This command displays:

- Core version
- Patch installed
- ISO version
- Feature version
- · URLs to the various interfaces
- APIs for the deployment

This command can be executed from Cluster Manager or OAM (PCRFCLIENT).

#### Syntax

/var/qps/bin/diag/about.sh [-h]

#### **Executable on VMs**

- Cluster Manager
- OAM (PCRFCLIENT)

### list\_installed\_features.sh

This command displays the features and versions of the features that are installed on each VM in the environment.

#### Syntax

/var/qps/bin/diag/list\_installed\_features.sh

#### **Executable on VMs**

• All

### statusall.sh

This command displays whether the monit service and CPS services are stopped or running on all VMs. This script can be executed from Cluster Manager or OAM (PCRFCLIENT).

#### Syntax

/var/qps/bin/control/statusall.sh

#### Executable on VMs

- Cluster Manager
- pcrfclient01/02

Note Refer to CPS Operations Guide for more details about the output of this command.

### Web Application Validation

To verify that the CPS web interfaces are running navigate to the following URLs where *<lbvip01>* is the virtual IP address you defined for the lb01 VM.

Note

Run the about.sh command from the Cluster Manager to display the actual addresses as configured in your deployment.

• Policy Builder: https://<lbvip01>:7443/pb

Default credentials: qns-svn/cisco123

• Control Center: https://<lbvip01>:443

Default credentials: qns/cisco123

• Grafana: https://<lbvip01>:9443/grafana

Default credentials: ----

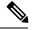

**Note** You must create at least one Grafana user to access the web interface. Refer to the *Prometheus and Grafana* chapter of the *CPS Operations Guide* for steps to configure User Authentication for Grafana.

- Unified API: http://<lbvip01>:8443/ua/soap
- CRD REST API: http://<lbvip01>:8443/custrefdata

For more information related to CPS interfaces, refer to CPS Operations Guide.

### **Supported Browsers**

CPS supports the most recent versions of the following browsers:

- Firefox
- Chrome
- Safari
- Microsoft IE version 9 and above